## **5. BAB V**

## **IMPLEMENTASI DAN PENGUJIAN SISTEM**

#### **5.1 IMPLEMENTASI PROGRAM**

Implementasi program merupakan hasil implementasi memandukan dengan rancangan basis data menggunakan DBMS MySQL, rancangan antar muka baik rancangan input ataupun rancangan output dan algoritma program menggunakan bahasa pemograman PHP menjadi satu kesatuan yang berfungsi sebagai media mengolahan data yang dijalankan menggunakan *browser*. Adapun implementasi program untuk aplikasi simpan pinjam pada Lembaga Keuangan Mikro Tanjung Jabung Barat berbasis *web*, yang dapat dijabarkan, yaitu :

#### **5.1.1 Implementasi Input Program**

1. Halaman Pendaftaran

Halaman pendaftaran merupakan halaman yang digunakan untuk mendaftarkan diri menjadi anggota dengan mengisi nama anggota, no. ktp, alamat, telepon, dan jabatan. Gambar 5.1 pendaftaran merupakan hasil implementasi dari rancangan pada gambar 4.30

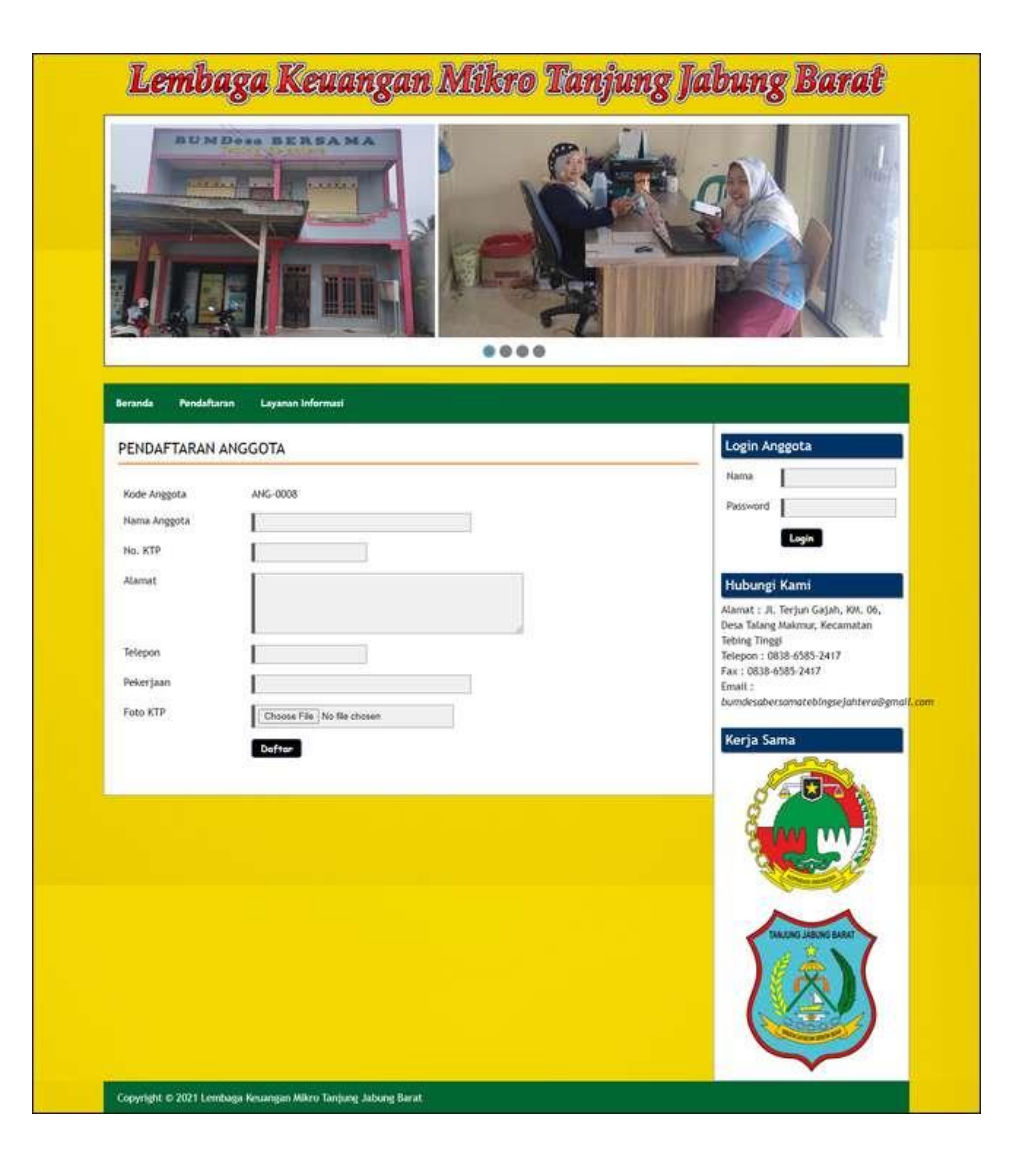

**Gambar 5.1 Halaman Pendaftaran**

## 2. Halaman Pengajuan Permohonan Pinjaman

Halaman pengajuan permohonan pinjaman merupakan halaman yang digunakan anggota untuk mengajukan pinjaman dengan mengisi jumlah pinjaman, lama pinjaman (bulan), dan tanggal pinjaman. Gambar 5.2 pengajuan permohonan pinjaman merupakan hasil implementasi dari rancangan pada gambar 4.31

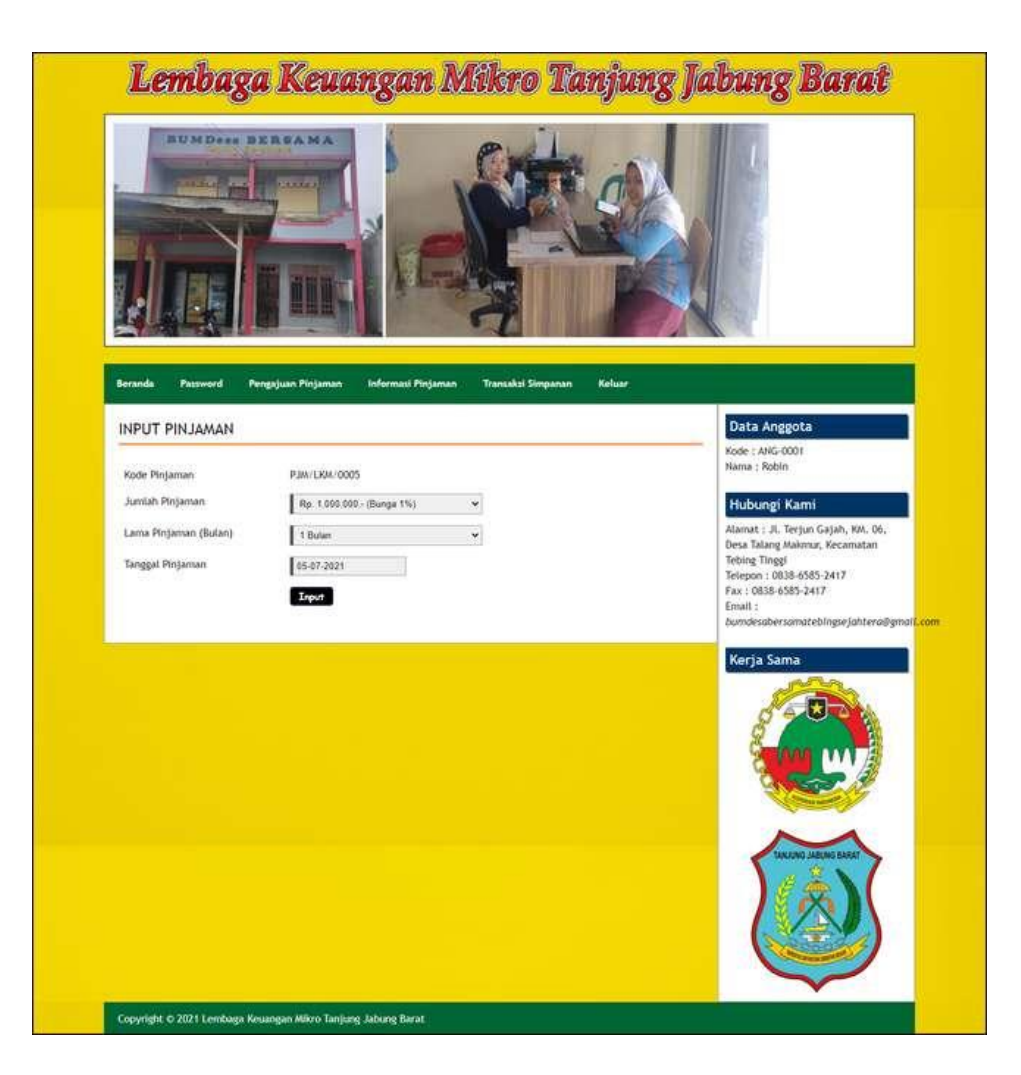

**Gambar 5.2 Halaman Pengajuan Permohonan Pinjaman**

3. Halaman *Form Login*

Halaman *form login* merupakan halaman yang digunakan untuk pegawai untuk dapat masuk ke halaman beranda dengan mengisi nama pegawai dan *password* dengan benar. Gambar 5.3 *form login* merupakan hasil implementasi dari rancangan pada gambar 4.32

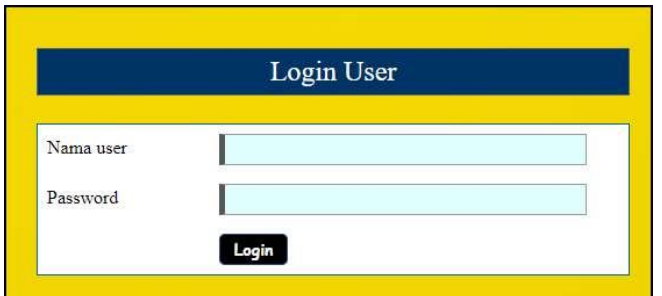

**Gambar 5.3 Halaman** *Form Login*

4. Halaman Input Anggota

Halaman input anggota merupakan halaman yang digunakan untuk menambah data anggota baru dengan mengisi nama anggota, no. ktp, alamat, telepon, jabatan dan tanggal daftar. Gambar 5.4 input anggota merupakan hasil implementasi dari rancangan pada gambar 4.33.

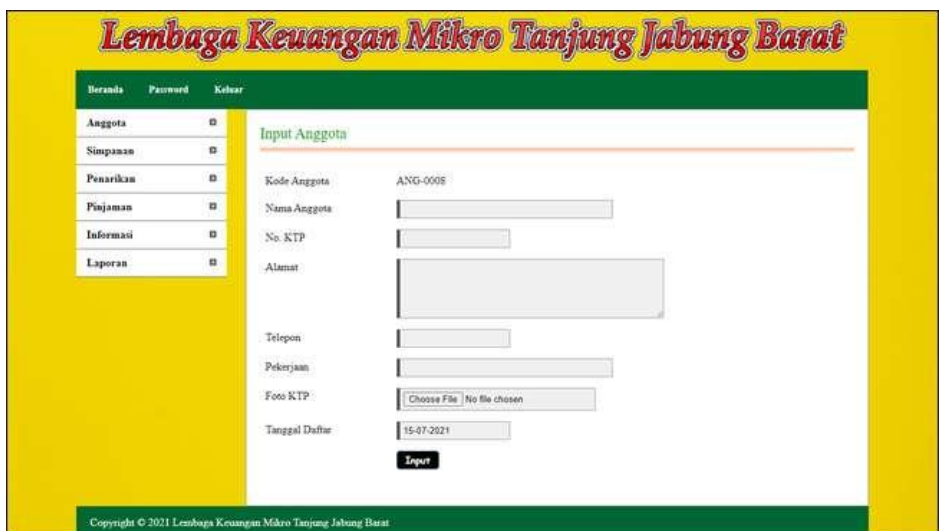

**Gambar 5.4 Halaman Input Anggota**

5. Halaman Input Simpanan

Halaman input simpanan merupakan halaman yang digunakan untuk menambah data simpanan baru dengan mengisi nama anggota, jenis simpanan, jumlah simpanan, keterangan dan tanggal setor. Gambar 5.5 input simpanan merupakan hasil implementasi dari rancangan pada gambar 4.34.

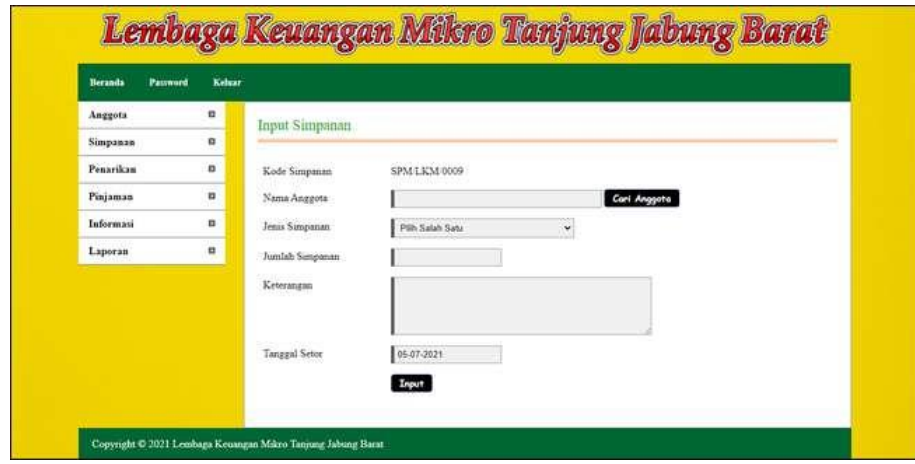

**Gambar 5.5 Halaman Input Simpanan**

6. Halaman Input Penarikan

Halaman input penarikan merupakan halaman yang digunakan untuk menambah data penarikan simpanan baru dengan mengisi nama anggota, jumlah penarikan, keterangan dan tanggal tarik. Gambar 5.6 input penarikan merupakan hasil implementasi dari rancangan pada gambar 4.35

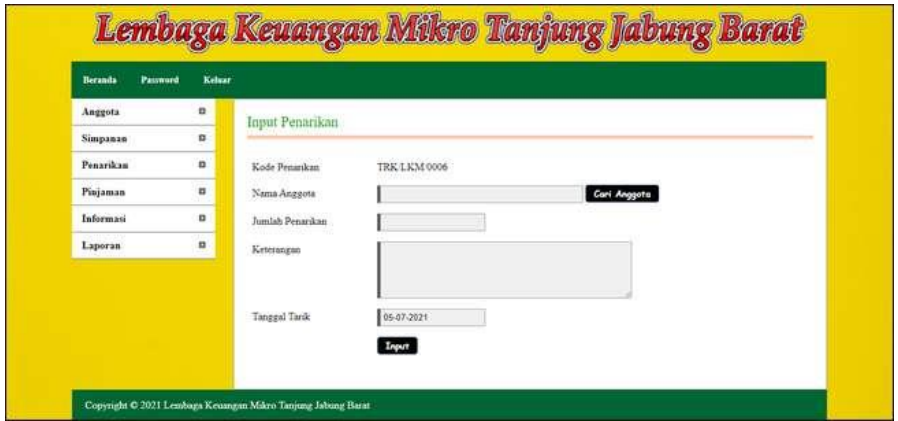

**Gambar 5.6 Halaman Input Penarikan**

## 7. Halaman Input Pinjaman

Halaman input pinjaman merupakan halaman yang digunakan untuk menambah data pinjaman baru dengan mengisi nama anggota, jumlah pinjaman, lama pinjaman (bulan), dan tanggal pinjaman. Gambar 5.7 input pinjaman merupakan hasil implementasi dari rancangan pada gambar 4.36.

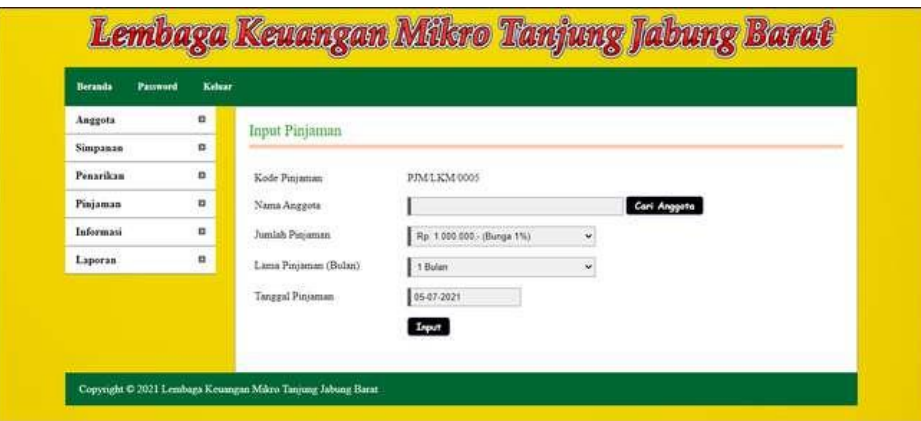

**Gambar 5.7 Halaman Input Pinjaman**

#### 8. Halaman Angsuran

Halaman angsuran merupakan halaman yang digunakan untuk mengelola data pinjaman yang terdapat tabel angsuran dan *form* untuk menginput angsuran dengan mengisi tanggal angsuran. Gambar 5.8 angsuran merupakan hasil implementasi dari rancangan pada gambar 4.37.

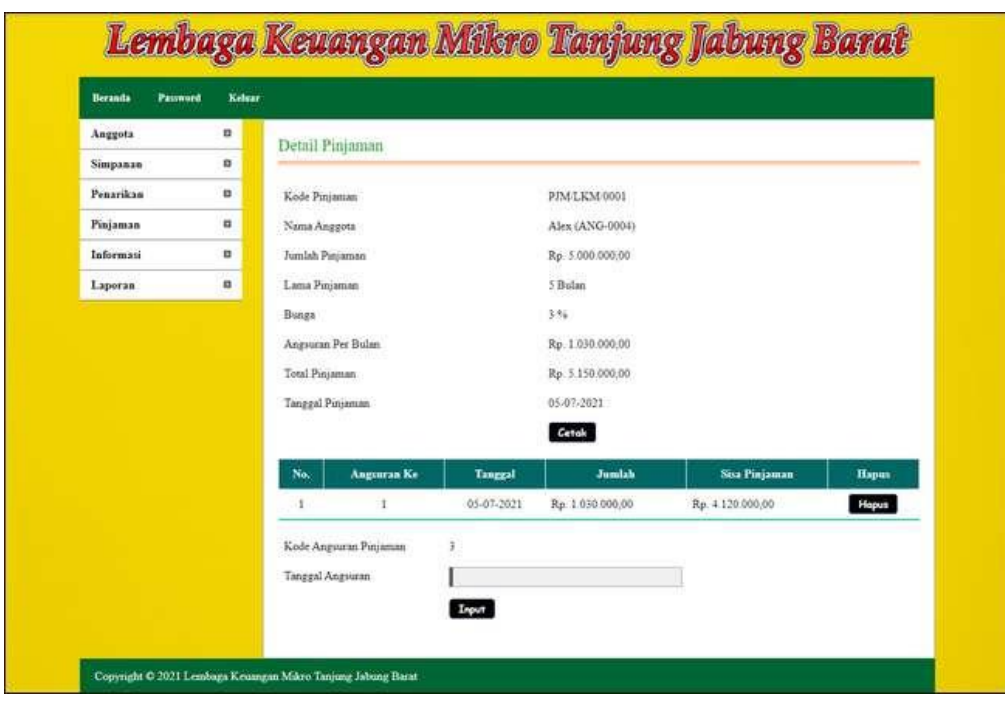

**Gambar 5.8 Halaman Angsuran**

9. Halaman Input Pegawai

Halaman input pegawai merupakan halaman yang digunakan untuk menambah data pegawai baru dengan mengisi nama pegawai, alamat dan telepon. Gambar 5.9 input pegawai merupakan hasil implementasi dari rancangan pada gambar 4.38.

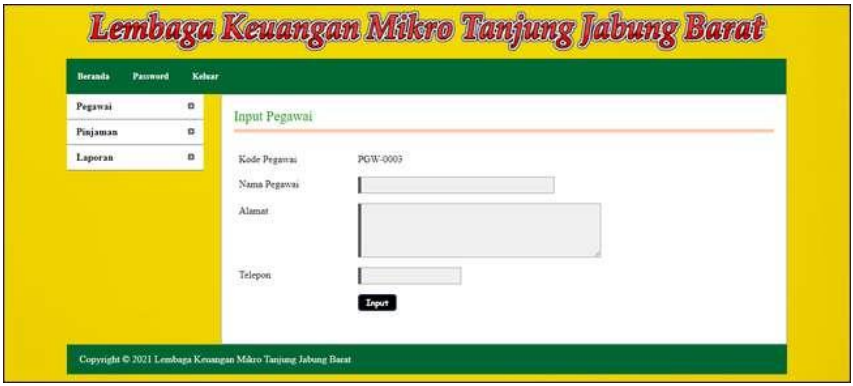

**Gambar 5.9 Halaman Input Pegawai**

## **5.1.2 Implementasi Output Program**

1. Halaman Beranda Calon Anggota

Halaman beranda calon anggota merupakan halaman yang menampilkan informasi mengenai Lembaga Keuangan Mikro Tanjung Jabung Barat dan terdapat menu-menu yang dapat menghubungkan ke halaman lainnya. Gambar 5.10 beranda calon anggota merupakan hasil implementasi dari rancangan pada gambar 4.39.

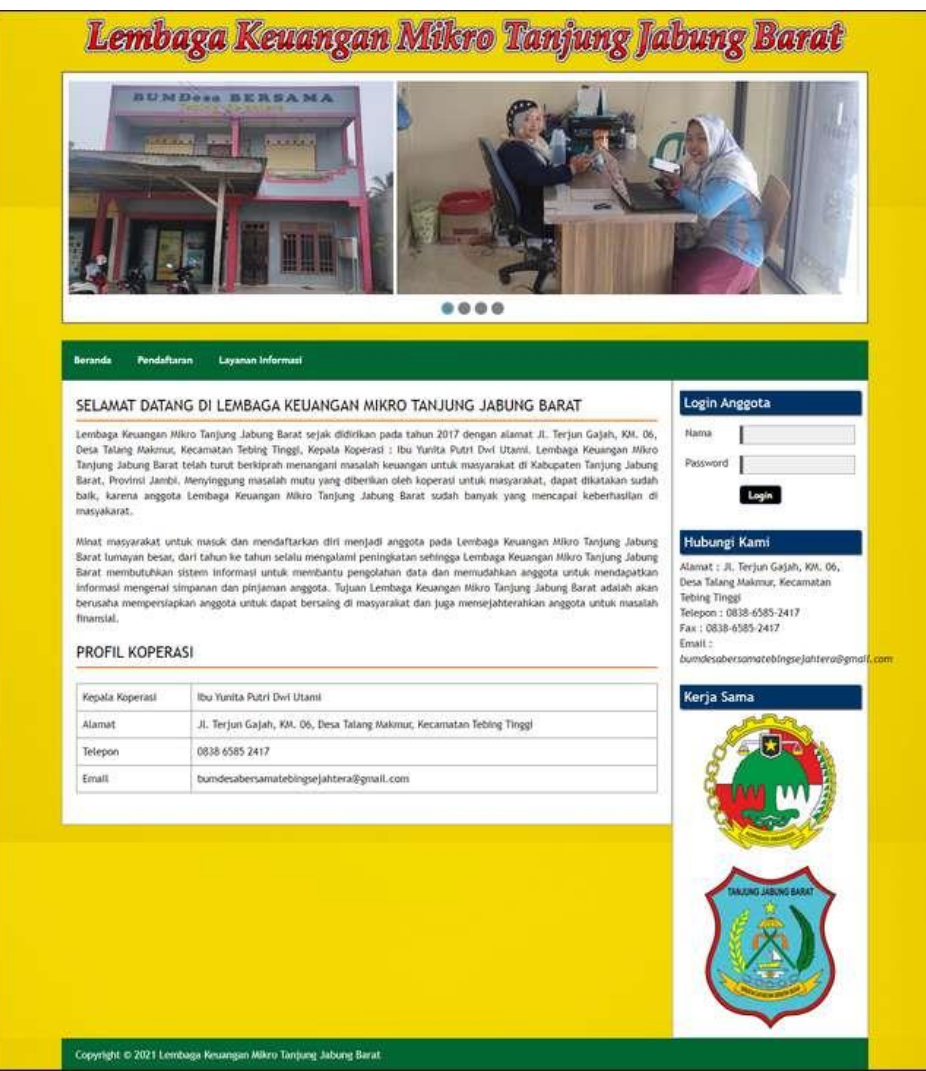

**Gambar 5.10 Halaman Beranda Calon Anggota**

2. Halaman Informasi Pinjaman

Halaman informasi pinjaman merupakan halaman yang menampilkan informasi mengenai data pinjaman yang menampilkan tanggal pinjaman, kode, anggota, total, status dan tombol untuk mencetak dan melihat detail angsuran. Gambar 5.11 informasi pinjaman merupakan hasil implementasi dari rancangan pada gambar 4.40.

![](_page_8_Picture_2.jpeg)

**Gambar 5.11 Halaman Informasi Pinjaman**

3. Halaman Tabel Simpanan

Halaman tabel simpanan merupakan halaman yang menampilkan informasi mengenai data simpanan yang terdapat tombol untuk mencetak, mengubah dan menghapus data simpanan. Gambar 5.12 tabel simpanan merupakan hasil implementasi dari rancangan pada gambar 4.41.

![](_page_9_Figure_2.jpeg)

**Gambar 5.12 Halaman Tabel Simpanan**

4. Halaman Tabel Penarikan

Halaman tabel penarikan merupakan halaman yang menampilkan informasi data penarikan yang terdapat tombol untuk mencetak, mengubah dan menghapus data penarikan. Gambar 5.13 tabel penarikan merupakan hasil implementasi dari rancangan pada gambar 4.42.

| <b>Password</b><br><b>Beranda</b> | Kelsar   |              |                  |               |                             |               |       |      |              |
|-----------------------------------|----------|--------------|------------------|---------------|-----------------------------|---------------|-------|------|--------------|
| Anggota                           | n        |              | Tabel Penarikan  |               |                             |               |       |      |              |
| Simpanzo                          | ø        |              |                  |               |                             |               |       |      |              |
| Penarikan                         | o        | Dari Tanggal |                  |               |                             |               |       |      |              |
| Pinjaman                          | п        | Ke Tanggal   |                  |               |                             |               |       |      |              |
| Informasi                         | n        |              |                  |               | Carl                        |               |       |      |              |
| Laporan                           | $\Omega$ | No.          | <b>Tel Setor</b> | Kode          | Anggota                     | Jumbb         | Cetak | Ubah | <b>Happs</b> |
|                                   |          |              | 05-07-2021       | TRK LKM 0001  | Alex<br>(ANG-0004)          | Rp. 30.000,00 | Cetak | Ubah | <b>Hapus</b> |
|                                   |          |              | 05-07-2021       | TRK LKM 0002  | Fajar<br>(ANG-0007)         | Rp 25 000,00  | Cetak | Ubah | <b>Hapus</b> |
|                                   |          | з            | 05-07-2021       | TRK-LKM-0003  | Hans Leonardo<br>(ANG-0006) | Rp. 25 000.00 | Cetak | Ubah | Hopus        |
|                                   |          | a            | 05-07-2021       | TRKLKM0004    | Wenda<br>(ANG-0002)         | Rp 20 000,00  | Cetak | Ubah | Hopus        |
|                                   |          | ś            | 05.07.2021       | TRK T.KM 0005 | Robin<br>(ANG-0001)         | Re. 30.000.00 | Cetak | Ubah | <b>Hapus</b> |

**Gambar 5.13 Halaman Tabel Penarikan**

5. Halaman Tabel Pinjaman

Halaman tabel pinjaman merupakan halaman yang menampilkan informasi data pinjaman dan terdapat tombol untuk melihat data angsuran, mengubah dan menghapus data pinjaman. Gambar 5.14 tabel pinjaman merupakan hasil implementasi dari rancangan pada gambar 4.43.

| Password<br><b>Beranda</b> | Kelsar       |            |                     |              |                      |                  |                 |        |                 |
|----------------------------|--------------|------------|---------------------|--------------|----------------------|------------------|-----------------|--------|-----------------|
| Anggota                    | o            |            | Tabel Pinjaman      |              |                      |                  |                 |        |                 |
| Simpanan                   | n            |            |                     |              |                      |                  |                 |        |                 |
| Penarikan                  | n            |            | Dari Tanggal        |              |                      |                  |                 |        |                 |
| Pinjaman                   | n            | Ke Tanggal |                     |              |                      |                  |                 |        |                 |
| Informasi                  | n            |            |                     |              | Cem                  |                  |                 |        |                 |
| Laporan                    | $\mathbf{u}$ |            |                     |              |                      |                  |                 |        |                 |
|                            |              | No.        | <b>Tel Pinjaman</b> | Kode         | Anggota              | Total            | <b>Status</b>   | Cetak  | <b>Pilihan</b>  |
|                            |              |            | 05-07-2021          | PIM:LKM:0001 | Alex<br>(ANG-0004)   | Rp. 5.150.000.00 | Disetujui       | Cetals | <b>Angsuren</b> |
|                            |              | ٠          | 05-07-2021          | PJMT.KM 0002 | Fajar<br>(ANG-0007). | Re. 4.100.000.00 | Disetujui       | Cetak  | <b>Angsuren</b> |
|                            |              | 3          | 05-07-2021          | PJM/LKM/0003 | Linna<br>(ANG-0003)  | Rp. 5.150.000.00 | Tidak Disetujui |        |                 |
|                            |              |            | 05.07.2021          | PIM LKM 0004 | Robin<br>(ANG-0001)  | Rp. 4.100.000.00 | Disengui        | Cetak  | Angsuren        |

**Gambar 5.14 Halaman Tabel Pinjaman**

#### 6. Halaman Laporan Anggota

Halaman laporan anggota merupakan halaman yang menampilkan informasi data anggota dengan menampilkan kode anggota, nama anggota, no. ktp, alamat, telepon, pekerjaan dan tanggal daftar. Gambar 5.15 laporan anggota merupakan hasil implementasi dari rancangan pada gambar 4.44.

| Kode Auggota |                         | LEMBAGA KEUANGAN MIKRO TANJUNG JABUNG BARAT<br>JI Terjun Gajah, KM. 06, Desa Talang Makmur, Kecamatan Tebing Tinggi<br>Telp: 0838-6585-2417<br>Tanggal Cetak : 05-07-2021<br>LAPORAN ANGGOTA |                     |              |                |                                                       |  |  |  |  |  |
|--------------|-------------------------|----------------------------------------------------------------------------------------------------|---------------------|--------------|----------------|-------------------------------------------------------|--|--|--|--|--|
|              | Nama Anggota            | No. KTP                                                                                                    | Alamat              | Telepon      | Pekerjaan      | <b>Tanggal Daftar</b>                                 |  |  |  |  |  |
| ANG-0004     | Alex                    | 1571097790818371                                                                                                    | Desa Talang Makmur  | 081991838922 | <b>PNS</b>     | 01-07-2021                                            |  |  |  |  |  |
| ANG-0007     | Fajar                   | 1539892274881932                                                                                                    | Desa Taláng Makmur  | 085390117388 | Pedagang       | 05-07-2021                                            |  |  |  |  |  |
| ANG-0006     |                         | 1572907190338188                                                                                                    | Desa Talang Makmur  | 081289129377 | PNS            | 05-07-2021                                            |  |  |  |  |  |
| ANG-0003     | Liana                   | 1573098838138477                                                                                                    | Desa Talang Makmur  | 085291820911 | Polisi         | 02-07-2021                                            |  |  |  |  |  |
| ANG-0005     |                         | 1571902283991922                                                                                                    | Desa Talisaz Makmur | 081288119071 | Pegawai Swaita | 04-07-2021                                            |  |  |  |  |  |
| ANG-0001     | Robin                   | 1521474836473928                                                                                                    | Desa Talang Makmur  | 081792811922 | <b>PNS</b>     | 01-07-2021                                            |  |  |  |  |  |
| ANG-0002     | Wenda                   | 1572938293819933                                                                                                    | Desa Talang Makmur  | 085293821928 | Pegawai Swasta | 01-07-2021                                            |  |  |  |  |  |
|              | Dibuat Oleh.<br>(Admin) |                                                                                                    |                     |              |                |                                                       |  |  |  |  |  |
|              |                         | Hans Leonardo<br>Ricky Setuwan                                                                                                    |                     | Cetak        |                | Dipenkia Oleh.<br>$(\hspace{0.2cm} ,\hspace{0.2cm} )$ |  |  |  |  |  |

**Gambar 5.15 Halaman Laporan Anggota**

#### 7. Halaman Laporan Simpanan

Halaman laporan simpanan merupakan halaman yang menampilkan informasi data simpnan dengan menampilkan menampilkan tanggal setor, kode simpanan, anggota, jenis simpanan, keterangan dan jumlah. Gambar 5.16 laporan simpanan merupakan hasil implementasi dari rancangan pada gambar 4.45.

|          | <b>LAPORAN SIMPANAN</b> | PERIODE: 01-07-2021 S/D 05-07-2021 |              |                       | Telp: 0838-6585-2417<br>Tanggal Cetak : 05-07-2021 |                                     |                |
|----------|-------------------------|------------------------------------|--------------|-----------------------|----------------------------------------------------|-------------------------------------|----------------|
| No.      | <b>Tgl Setor</b>        | Kode Simpanan                      | Kode Anggota | Nama Anggota          | Jenis Simpanan                                     | Keterangan                          | Jumlah         |
|          | 03-07-2021              | SPM1.KM0001                        | ANG-0004     | Alex                  | Sumpanan Pokok                                     | Sunpanan Polook Untuk Majak Anggota | Rp. 100.000.00 |
|          | 03-07-2021              | SPM LKM 0002                       | ANG-0004     | Alex                  | Simpanist Wajib                                    | Sunpanan Warib Ke I                 | Rp:50.000.00   |
| ž        | 05-07-2021              | SPM LKM 0003                       | ANG-0006     | Hans Leonardo         | Sumpanan Pokok                                     | Simpanan Pokok Untuk Masuk Anggota  | Rp. 100.000,00 |
|          | 05/07/2021              | SPM LKM 0004                       | ANG-0003     | Liana                 | Simpanan Pokok                                     | Simpanan Polook Untuk Masuk Anggota | Rp. 100.000.00 |
|          | 05-07-2021              | SPM LKM 0005                       | ANG-0005     | Ricky Setuwan         | Sumpanan Pokok                                     | Simpanan Pokok Untuk Masuk Anggota  | Rp. 100.000,00 |
| š.       | 05-07-2021              | SPM LEM 0006                       | ANG-0001     | Robin                 | Sumpanan Pokok                                     | Simpanan Pokok Untuk Masuk Anggota  | Rp. 100.000.00 |
| $\sigma$ | 05-07-2021              | SPM LKM 0007                       | ANG-0002     | Weisda                | Simpanas Waitb                                     | Simpanan Pokok Unruk Masuk Anggota. | Rp. 100.000.00 |
|          | 05-87-2021              | SPM LKM 0008                       | ANG-0007     | Faiar                 | Simpanan Waiib                                     | Sampanan Waish ke I                 | Rp. 50.000.00  |
|          |                         |                                    |              | <b>Total Sempanan</b> |                                                    |                                     | Ro. 700,000.00 |
|          |                         | Dibuat Oleh.                       |              |                       |                                                    | Dipenksa Oleh.                      |                |
|          |                         | (Admin)                            |              |                       |                                                    | $\sim$                              |                |

**Gambar 5.16 Halaman Laporan Simpanan**

## 8. Halaman Laporan Penarikan

Halaman laporan penarikan merupakan halaman yang menampilkan informasi data simpnan dengan menampilkan menampilkan tanggal tarik, kode penarikan, anggota, keterangan dan jumlah. Gambar 5.17 laporan penarikan merupakan hasil implementasi dari rancangan pada gambar 4.46.

|     | <b>LAPORAN PENARIKAN</b><br>PERIODE: 01-07-2021 S/D 05-07-2021 |                                  |                        | JI Terjun Gajah, KM. 06, Desa Talang Makmur, Kecamatan Tebing Tinggi<br>Telp: 0838-6585-2417<br>Tanggal Cetak : 05-07-2021 | LEMBAGA KEUANGAN MIKRO TANJUNG JABUNG BARAT |                |
|-----|----------------------------------------------------------------|----------------------------------|------------------------|----------------------------------------------------------------------------------------------------|---------------------------------------------|----------------|
| Na. | Tel Tarik                                                      | Kode Penarikan                   | Kode Anggota           | Nama Augusta                                                                                                    | Keterangan                                  | Jumlah         |
|     | 05/07-2021                                                     | TRK LKM 0001                     | ANG-0004               | Alex                                                                                                    | Penarikan Simpanan                          | Rp. 30.000,00  |
|     | 05-07-2021                                                     | TRK/LKM/0002                     | ANG-0007               | Fajar                                                                                                    | Penarikan Simpanan                          | Rp. 25 000.00  |
|     | 05-07-2021                                                     | TRK-LKM 0003                     | ANG-0006               | Hans Leonardo                                                                                                    | Penarikan Sunpanan                          | Rp. 25.000,00  |
|     | 05-07-2021                                                     | TRK/LKM/0004                     | ANG-0002               | Wends                                                                                                    | Penardom Simpinan                           | Rp. 20.000.00  |
|     | 05-07-2021                                                     | TRK/LKM/0005                     | ANG-0001               | Robin                                                                                                    | Penarikan Simpanan                          | Rp. 30.000,00  |
|     |                                                                |                                  | <b>Total Praarikan</b> |                                                                                                    |                                             | Rp. 130,000,00 |
|     |                                                                | Dibuat Oleh,                     |                        |                                                                                                    | Diperikaa Oleh,                             |                |
|     |                                                                | <b>POSTAGE CONTRA</b><br>(Admin) |                        |                                                                                                    | $C_{\text{max}}$                            |                |
|     |                                                                |                                  |                        | Cetak<br>Kembali                                                                                                    |                                             |                |

**Gambar 5.17 Halaman Laporan Penarikan**

#### 9. Halaman Laporan Transaksi Simpanan

Halaman laporan transaksi simpanan merupakan halaman yang menampilkan informasi data simpnan dengan menampilkan menampilkan no, tanggal transaksi, keterangan, debet, kredit dan saldo. Gambar 5.18 laporan transaksi simpanan merupakan hasil implementasi dari rancangan pada gambar 4.47.

|                                                            |                                    | LEMBAGA KEUANGAN MIKRO TANJUNG JABUNG BARAT<br>LAPORAN TRANSAKSI SIMPANAN DAN PENARIKAN | JI Terjun Gajah, KM 06, Desa Talang Makmur, Kecamatan Tebing Tinggi<br>Telp: 0838-6585-2417<br>Tanggal Cetak: 05-07-2021 |                                    |                |
|------------------------------------------------------------|------------------------------------|-----------------------------------------------------------------------------------------|----------------------------------------------------------------------------------------------------|------------------------------------|----------------|
| Kode Anggota<br>No.KTP<br>Telepon<br><b>Tanggal Daftar</b> | PERIODE: 01-07-2021 S/D 05-07-2021 | ANG-0004<br>1571097790818371<br>081991E38922<br>03-07-2021                              | Nama Anggota<br>Alaman<br>Pekeriaan                                                                                      | Alex.<br>Desa Talang Makmar<br>PNS |                |
| No.                                                        | <b>Tel Transaksi</b>               | Keterangan                                                                              | <b>Debet</b>                                                                                                    | Kredit                             | Saldo          |
|                                                            |                                    | Saido Awal Tanggal 30-06-2021                                                           |                                                                                                    |                                    | Rp. 0.00       |
|                                                            | 05-07-2021                         | Simpanan Wanb Kell                                                                      | Rp. 50.000,00                                                                                                    | Rp. 0.00                           | Rp 50.000.00   |
| ä                                                          | 05-07-2021                         | Simpanan Pokok Untuk Masuk Anggota                                                      | Rp. 100.000,00                                                                                                    | Rp. 0,00                           | Rp. 150.000,00 |
| A.                                                         | 05-07-2021                         | Penankan Sunpasan                                                                       | Rp. 0.00                                                                                                    | Rp. 30.000,00                      | Rp 120.000,00  |
|                                                            |                                    | Dibuat Oleh.                                                                            |                                                                                                    | Dipenksa Oleh,                     |                |
|                                                            |                                    | (Admin)                                                                                 |                                                                                                    | (                                  |                |
|                                                            |                                    |                                                                                         | Cetak<br>Kembali                                                                                                    |                                    |                |

**Gambar 5.18 Halaman Laporan Transaksi Simpanan**

#### 10. Halaman Laporan Pinjaman

Halaman laporan pinjaman merupakan halaman yang menampilkan informasi data simpnan dengan menampilkan menampilkan tanggal pinjaman, kode, anggota, waktu, total pinjaman, angsuran dan sisa pinjaman. Gambar 5.20 laporan pinjaman merupakan hasil implementasi dari rancangan pada gambar 4.48.

|     | <b>LAPORAN PINJAMAN</b> | PERIODE: 01-07-2021 S/D 05-07-2021 |              | LEMBAGA KEUANGAN MIKRO TANJUNG JABUNG BARAT<br>JI Terjun Gajah, KM 06, Desa Talang Makmur, Kecamatan Tebing Tinggi | Telp: 0838-6585-2417<br>Tanggal Cetak : 05-07-2021 |                       |                                                                          |                      |
|-----|-------------------------|------------------------------------|--------------|----------------------------------------------------------------------------------------------------|----------------------------------------------------|-----------------------|--------------------------------------------------------------------------|----------------------|
| No. | <b>Tel Pinjamn</b>      | Kode                               | Kode Anggota | <b>Nama Anggota</b>                                                                                                | Waletu                                             | <b>Total Pinjaman</b> | Angustan                                                                 | <b>Sita Pinjaman</b> |
|     | 05-07-2021              | PIM LKM 0001                       | ANG-0004     | Alex                                                                                                    | 3 Bulan<br>Bunga: 3%                               | Rp. 3.150.000,00      | Rp. 1.030.000.00                                                         | Rp. 4.120.000.00     |
|     | 05-07-2021              | PJM LKM 0002                       | ANG-0007     | Fajzr                                                                                                    | 8 Bulan<br>Bunga : 2.5%                            | Rp. 4.100.000,00      | Rp 512 500.00                                                            | Rp. 3.587.500,00     |
| 芜   | 05-07-2021              | PJM/LKM 0004                       | ANG-0001     | Robin                                                                                                    | 5 Bulan<br>Bunga : 2.5%                            | Rp. 4.100.000.00      | Rp. 0.00                                                                 | Rp. 4.100.000,00     |
|     |                         |                                    |              | <b>Total Pinjaman</b>                                                                                              |                                                    |                       |                                                                          | Rp. 11.807.500,00    |
|     |                         | Dibuat Oleh.                       |              |                                                                                                    |                                                    |                       | Dipenksa Oleh.                                                           |                      |
|     |                         | (Admin)                            |              |                                                                                                    |                                                    |                       | $\left(\begin{array}{ccc}\n\cdots & \cdots & \cdots\n\end{array}\right)$ |                      |
|     |                         |                                    |              |                                                                                                    | Cetak<br>Kemball                                   |                       |                                                                          |                      |

**Gambar 5.19 Halaman Laporan Pinjaman**

## **5.2 PENGUJIAN**

Pada tahap ini dilakukan pengujian menggunakan metode pengujian *black box* dimana penulis melakukan pengecekan hasil keluaran dari aplikasi dan apabila hasil keluar tidak sesuai atau terjadi kesalahan maka penulis melakukan perbaikan agar hasil keluar dari aplikasi sesuai dengan hasil yang diharapkan. Dan berikut ini merupakan tabel-tabel pengujian yang dilakukan, antara lain :

| No.          | <b>Deskripsi</b>                 | <b>Prosedur</b>                                         | <b>Masukan</b>                                                                                                    | Keluaran yang                                                 | Hasil yang                                                    | Kesimpulan |
|--------------|----------------------------------|---------------------------------------------------------|----------------------------------------------------------------------------------------------------|---------------------------------------------------------------|---------------------------------------------------------------|------------|
|              |                                  | Pengujian                                               |                                                                                                    | <b>Diharapkan</b>                                             | didapat                                                       |            |
| $\mathbf{1}$ | Pengujian<br>pada<br>pendaftaran | - Mengakses<br>sistem<br>- Mengklik menu<br>pendaftaran | Menginput:<br>Nama<br>÷.<br>anggota<br>No. ktp<br>÷,<br>Alamat<br>÷<br>Telepon<br>۰<br>Pekerjaan<br>-<br>Foto KTP<br>÷,                         | Menampilkan<br>pesan "Proses<br>Pendaftaran<br>Data Berhasil" | Menampilkan<br>pesan "Proses<br>Pendaftaran<br>Data Berhasil" | Berhasil   |
| 2            | Pengujian<br>pada<br>pendaftaran | - Mengakses<br>sistem<br>- Mengklik menu<br>pendaftaran | Menginput:<br>Nama<br>÷.<br>anggota<br>No. ktp<br>$\overline{\phantom{0}}$<br>Alamat<br>Telepon<br>٠<br>Pekerjaan<br>Foto KTP<br>Dan salah satu | Menampilkan<br>pesan 'Data<br>belum terinput<br>semua"        | Menampilkan<br>pesan "Data<br>belum terinput<br>semua"        | Berhasil   |

**Tabel 5.1 Tabel Pengujian Pendaftaran**

![](_page_15_Picture_536.jpeg)

## **Tabel 5.2 Tabel Pengujian Mengajukan Permohonan Pinjaman**

| N              | <b>Deskripsi</b> | <b>Prosedur</b> | <b>Masukan</b>                      | Keluaran yang     | <b>Hasil</b> yang | Kesimpulan |
|----------------|------------------|-----------------|-------------------------------------|-------------------|-------------------|------------|
| 0.             |                  | Pengujian       |                                     | <b>Diharapkan</b> | didapat           |            |
| 1              | Pengujian        | - Mengakses     | Menginput:                          | Menampilkan       | Menampilkan       | Berhasil   |
|                | pada             | sistem          | Jumlah                              | pesan 'Proses     | pesan "Proses"    |            |
|                | mengajukan       | - Login sebagai | pinjaman                            | Penginputan       | Penginputan       |            |
|                | permohonan       | anggota         | Lama<br>÷,                          | Data Berhasil"    | Data Berhasil"    |            |
|                | pinjaman         | - Mengklik menu | pinjaman                            |                   |                   |            |
|                |                  | pengajuan       | (bulan)                             |                   |                   |            |
|                |                  | pinjaman        | Tanggal<br>٠                        |                   |                   |            |
|                |                  |                 | pinjaman                            |                   |                   |            |
| $\overline{2}$ | Pengujian        | - Mengakses     | Menginput:                          | Menampilkan       | Menampilkan       | Berhasil   |
|                | pada             | sistem          | Jumlah                              | pesan "Data       | pesan "Data       |            |
|                | mengajukan       | - Login sebagai | pinjaman                            | belum terinput    | belum terinput    |            |
|                | permohonan       | anggota         | Lama                                | semua"            | semua"            |            |
|                | pinjaman         | - Mengklik menu | pinjaman                            |                   |                   |            |
|                |                  | pengajuan       | (bulan)                             |                   |                   |            |
|                |                  | pinjaman        | Tanggal<br>$\overline{\phantom{0}}$ |                   |                   |            |
|                |                  |                 | pinjaman                            |                   |                   |            |
|                |                  |                 | Dan salah satu                      |                   |                   |            |
|                |                  |                 | belum terinput                      |                   |                   |            |

**Tabel 5.3 Tabel Pengujian** *Login*

![](_page_15_Picture_537.jpeg)

![](_page_15_Picture_538.jpeg)

![](_page_15_Picture_539.jpeg)

![](_page_16_Picture_523.jpeg)

![](_page_16_Picture_524.jpeg)

![](_page_16_Picture_525.jpeg)

![](_page_17_Picture_584.jpeg)

# **Tabel 5.6 Tabel Pengujian Mengelola Data Penarikan**

![](_page_17_Picture_585.jpeg)

![](_page_18_Picture_523.jpeg)

## **Tabel 5.7 Tabel Pengujian Mengelola Data Pinjaman**

![](_page_18_Picture_524.jpeg)

|                |           |                 | pinjaman       |                |                |                 |
|----------------|-----------|-----------------|----------------|----------------|----------------|-----------------|
|                |           |                 | Dan salah satu |                |                |                 |
|                |           |                 |                |                |                |                 |
|                |           |                 | belum terinput |                |                |                 |
| 3              | Pengujian | - Menjalankan   | Menginput      | Menampilkan    | Menampilkan    | <b>Berhasil</b> |
|                | pada      | sistem          | data yang akan | pesan "Proses  | pesan "Proses  |                 |
|                | mengubah  | - Login sebagai | diubah         | Pengubahan     | Pengubahan     |                 |
|                | data      | pegawai         |                | Data Berhasil" | Data Berhasil" |                 |
|                | pinjaman  | - Mengklik menu |                |                |                |                 |
|                |           | tabel pinjaman  |                |                |                |                 |
|                |           | - Mengklik      |                |                |                |                 |
|                |           | tombol ubah     |                |                |                |                 |
| $\overline{4}$ | Pengujian | - Menjalankan   | Data ubah ada  | Menampilkan    | Menampilkan    | <b>Berhasil</b> |
|                | pada      | sistem          | yang belum     | pesan "Data    | pesan "Data    |                 |
|                | mengubah  | - Login sebagai | terinput       | belum terinput | belum terinput |                 |
|                | data      | pegawai         |                | semua"         | semua"         |                 |
|                | pinjaman  | - Mengklik menu |                |                |                |                 |
|                |           | tabel pinjaman  |                |                |                |                 |
|                |           | - Mengklik      |                |                |                |                 |
|                |           | tombol ubah     |                |                |                |                 |
| 5              | Pengujian | - Menjalankan   |                | Menampilkan    | Menampilkan    | <b>Berhasil</b> |
|                | pada      | sistem          |                | pesan "Proses  | pesan "Proses  |                 |
|                | menghapus | - Login sebagai |                | Penghapusan    | Penghapusan    |                 |
|                | data      | pegawai         |                | Data Berhasil" | Data Berhasil" |                 |
|                | pinjaman  | - Mengklik menu |                |                |                |                 |
|                |           | tabel pinjaman  |                |                |                |                 |
|                |           |                 |                |                |                |                 |
|                |           | - Mengklik      |                |                |                |                 |
|                |           | tombol hapus    |                |                |                |                 |

**Tabel 5.8 Tabel Pengujian Mengelola Data Angsuran**

![](_page_19_Picture_539.jpeg)

![](_page_20_Picture_497.jpeg)

# **Tabel 5.9 Tabel Pengujian Mengelola Data Pegawai**

![](_page_20_Picture_498.jpeg)

#### **5.3 ANALISIS HASIL YANG DICAPAI OLEH SISTEM**

Analisis hasil yang dicapai oleh aplikasi simpan pinjaman pada Lembaga Keuangan Mikro Tanjung Jabung Barat yang telah dibangun dengan menggunakan bahasa pemograman PHP dan DBMS MySQL, antara lain :

- 1. Sistem yang dirancang dapat melakukan pengolahan data secara terkompurisasi untuk data anggota, data simpanan, data penarikan, data pinjaman dan data angsuran sehingga memudahkan pengguna sistem untuk melakukan pencarian dan dapat menampilkan informasi yang cepat dan tepat
- 2. Sistem yang dirancang juga telah memberikan kemudahan bagi anggota untuk dapat mendaftarkan diri dan juga dapat melihat saldo akhir, transaksi yang berjalan dan dapat melakukan pengajuan permohonan pinjaman tanpa harus melakukan antrian terlebih dahulu
- 3. Sistem juga dirancang dapat melakukan rekap data dan mencetak laporan yang diperlukan sesuai dengan kebutuhannya diantaranya laporan anggota, laporan simpanan, laporan penarikan, laporan transasi simpanan dan laporan pinjaman.

#### **5.3.1 Kelebihan Sistem**

Adapun kelebihan dari sistem baru ini adalah sebagai berikut :

- 1. Sistem dapat melakukan pengolahan data secara terkomputerisasi yang dapat melakuan pencarian, penambahan, pengubahan dan penghapusan data anggota, data simpanan, data penarikan, data pinjaman dan data angsuran
- 2. Sistem telah dapat diakses dengan melakukan pendaftaran, melihat saldo transaksi dan mengajuan pinjaman bagi anggota koperasi

3. Sistem juga dapat mencetak laporan-laporan yang diperlukan yang akan diserahkan kepada kepala koperasi

## **5.3.2 Kekurangan Sistem**

Dan kekurangan dari sistem baru ini adalah sebagai berikut :

- 1. Sistem belum adanya penanganan masalah keamanan sistem khususnya untuk jaringan
- 2. Sistem juga belum dapat memproses sisa hasil usaha koperasi yang setiap tahunnya dapat dibagikan kepada anggota koperasi